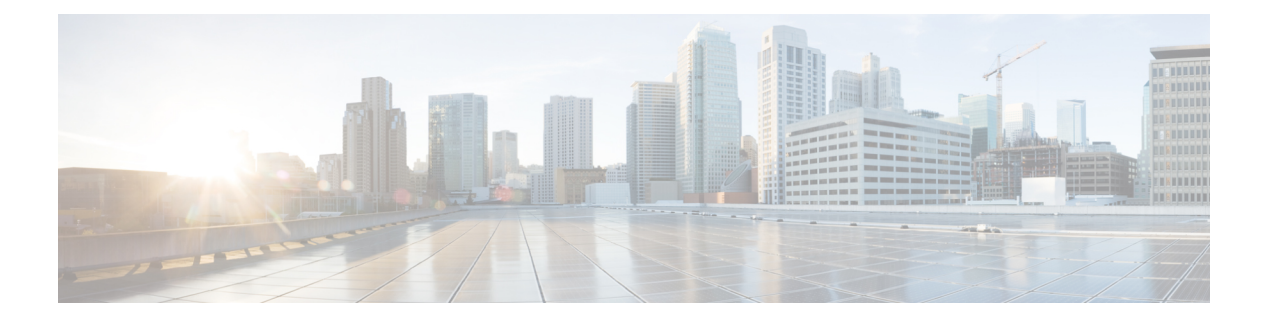

# **NETCONF** および **ConfD**

この章では、NETCONF および ConfD manager と呼ばれる StarOS プロセスについて説明しま す。

- ここで説明する内容は、次のとおりです。
	- 機能の概要と変更履歴 (1 ページ)
	- 概要 (3 ページ)
	- ConfD の設定 (4 ページ)
	- 設定の確認 (10 ページ)
	- YANG モデル (17 ページ)
	- Show Support Details (SSD)  $(18 \sim -\gamma)$
	- ConfD の例 (18 ページ)
	- ConfD のアップグレードサポート (24 ページ)
	- ECS コマンド用の CLI ベースの YANG モデル (24 ページ)

# 機能の概要と変更履歴

要約データ

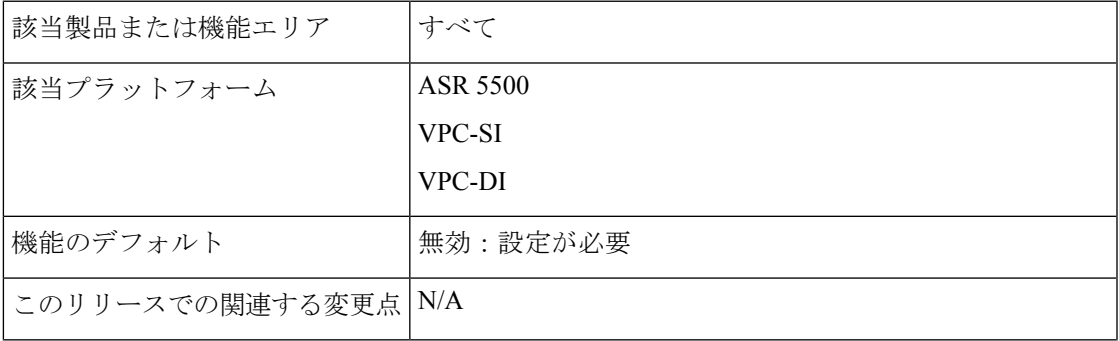

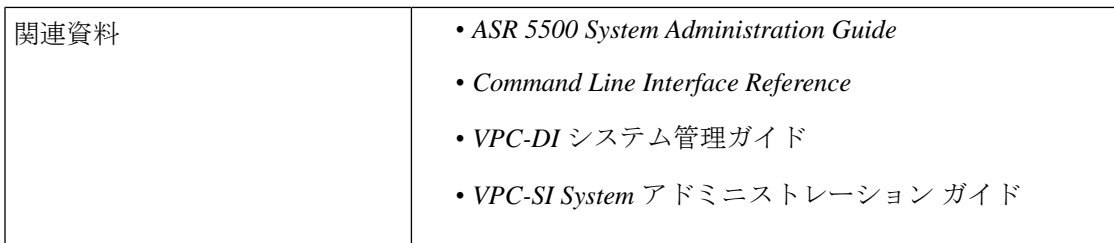

#### マニュアルの変更履歴

 $\label{eq:1} \mathscr{D}_{\mathbb{Z}}$ 

(注) リリース 21.2 および N5.5 よりも前に導入された機能の改訂履歴の詳細は示していません。

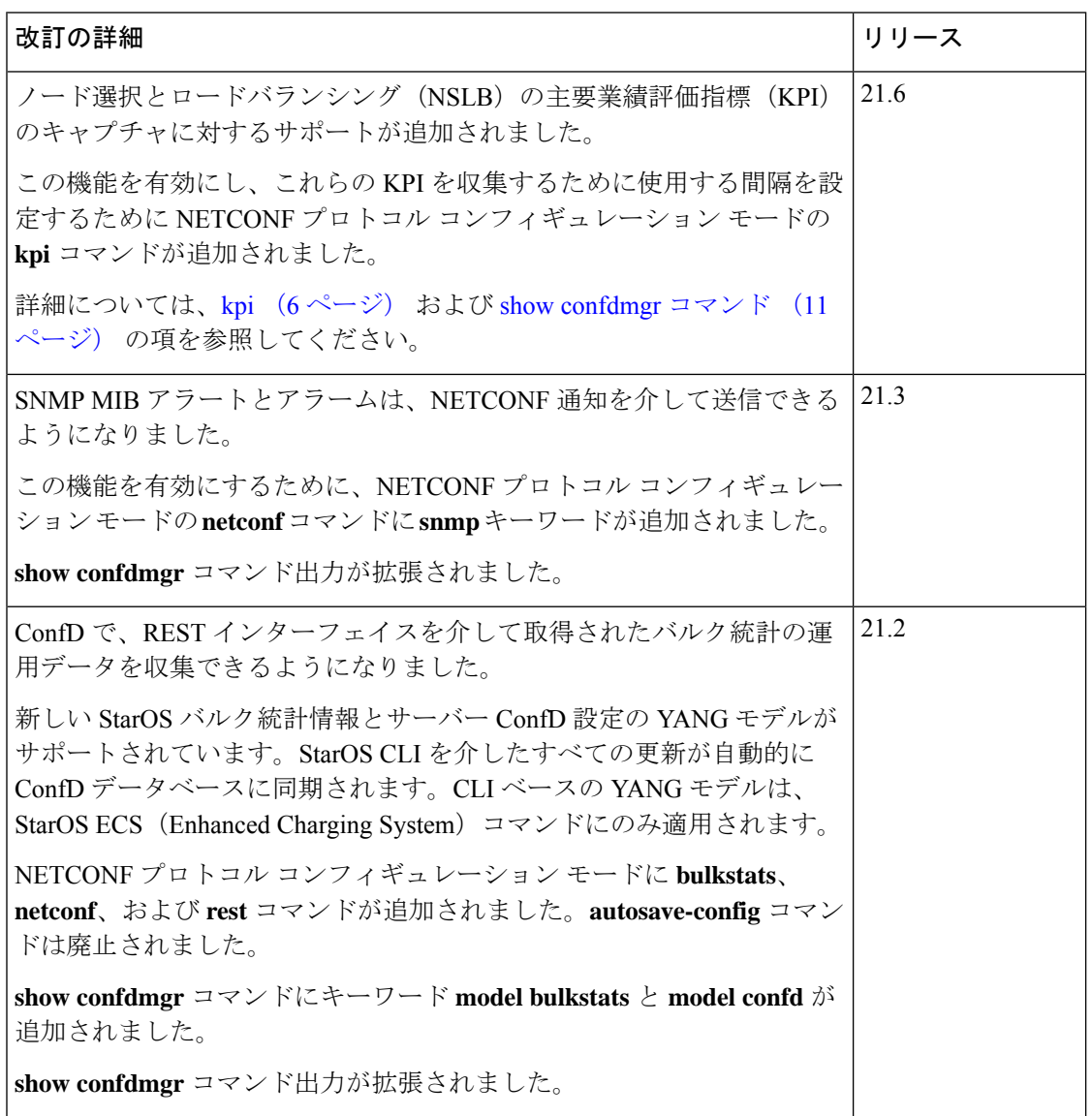

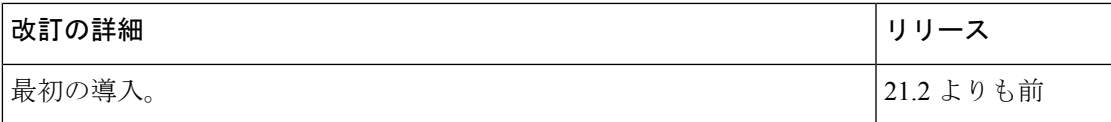

# 概要

StarOS は、Cisco Network Service Orchestrator (NSO) とともに設定および運用データを転送す るための YANG データモデルをサポートするノースバウンド NETCONF インターフェイスを 提供します。また、NSO 管理コンソールと通信するための ConfD マネージャ (confdmgr) も 組み込まれています。

NETCONF (Network Configuration Protocol) は、IETF (RFC 6241) によって開発および標準化 されたネットワーク管理プロトコルです。ネットワークデバイスの設定をインストール、操 作、削除するためのメカニズムを提供します。この操作は、単純なリモートプロシージャコー ル(RPC)レイヤの最上位で実現されます。NETCONF プロトコルは、設定データとプロトコ ルメッセージに XML ベースのデータ符号化を使用します。プロトコルメッセージは、セキュ アなトランスポートプロトコル上で交換されます。

ConfDは、デバイスを管理するための一連のインターフェイスを提供する、オンデバイス管理 フレームワークです。ConfDフレームワークは、データモデルからすべての管理インターフェ イスを自動的にレンダリングします。ConfD は完全な NETCONF 仕様を実装し、XML でエン コードされたコンテンツを使用して SSH で実行します。

ConfD は、外部認証を介して認証/認可されたアクセスのみを許可するように設定されていま す。confdmgr は、新しいユーザーを認証/認可するときに、ConfD が起動するためのスタンド アロンCLIモジュールを提供します。ConfDは、StarOS認証を介して認可されたアクセスのみ を許可するように設定されています。認証時に、ユーザーには権限レベル (0~15) が与えら れます。この権限レベルは、YANG モデルで定義されているように、StarOS *secure admin*、 *admin*、*operator*、および*inspector*にマッピングされます。StarOSは、各ConfD認証要求のCLI 認証イベントやステータスメッセージをログに記録します。

サウスバウンド側では、ConfD は、ConfD 管理エージェントによって提供される一連の API を 介して呼び出されたStarOSプロセスと通信します。ConfDコンフィギュレーションデータベー ス(CDB)は、オブジェクトを保存するために ConfD によって使用されます。StarOS は、 ConfD 提供の API を使用してデータベースにアクセスします。StarOS CLI を介したすべての更 新が自動的に CDB に同期されます。

YANG は、NETCONF ネットワーク コンフィギュレーション プロトコル向けのデータモデリ ング言語です。これは、設定データとネットワーク要素の状態データの両方をモデル化するた めに使用できます。YANGは、ネットワーク要素によって生成されるイベント通知の形式を定 義するために使用することもできます。また、データモデルは、NETCONF プロトコル (RFC 6020) を介してネットワーク要素で呼び出すことができるリモートプロシージャコールの署名 を定義することができます。YANG ファイルは StarOS の一部としてコンパイルされ、既存の StarOS でサポートされている CLI コマンドを組み込みます。

ConfDは、バルク統計情報の運用データを収集することもできます。有効にすると、StarOSは 統計情報の収集時に confdmgr にスキーマ情報を送信します。収集されたバルク統計情報は、

REST(Representational State Transfer)インターフェイスを介して後で取得するために、ConfD CDB に保存されます。RESTCONF はトランスポートとして HTTP を使用して、YANG 仕様を RESTful インターフェイスにマッピングする方法を説明する IETF ドラフト

(draft-bierman-netconf-restconf-4)です。REST および RESTCONF は、有効な証明書とキーが 設定されている場合にのみ内部で有効になります。クライアント認証が有効になっている場合 は、CA 証明書も必要になることがあります。

NSO の詳細については、NSO のユーザーマニュアルを参照してください。

#### 図 **<sup>1</sup> : NETCONF** システムフロー

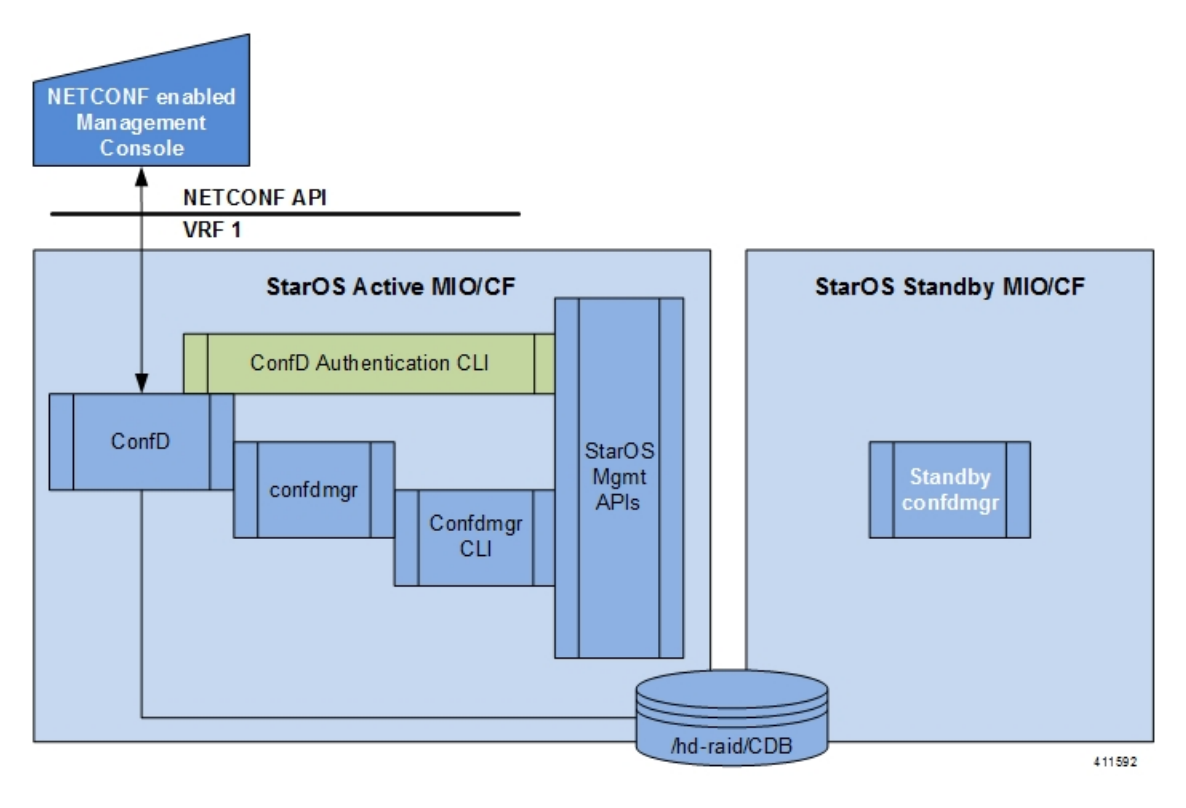

# **ConfD** の設定

StarOS で NETCONF プロトコルを有効にするには、**server confd** を有効にして、Netconf プロ トコル コンフィギュレーション モードを開始する必要があります。NETCONF プロトコル コ ンフィギュレーションモードでは、オプションのコンフィギュレーションコマンドがサポート されています。

### **SSH** キーの要件

NETCONF-ConfD のサポートでは、ローカルコンテキストで V2-RSA SSH キーが設定されてい る必要があります。

SSH キーが使用できない場合、StarOS はエラーメッセージを生成します。

Failure: The ConfD (NETCONF) server requires an RSA key on the local context **Show ssh key** コマンドを実行して、システム上の SSH キーが存在することを確認できます。 SSHキーが使用できない場合は、このガイドの「使用する前に」の章の「*SSH*オプションの設 定」の項を参照してください。

# **NETCONF** プロトコル コンフィギュレーション モード

NETCONF プロトコルは、コンテキスト コンフィギュレーション モードの **erver conf** コマンド を介して有効にします。このコマンドは、ローカルコンテキストのみに制限されます。

[local]*host\_name*# **configure**

[local]*host\_name*(config)# **context local**

[local]*host\_name*(config-ctx)# **server confd**

[local]*host\_name*(config-confd)# **?**

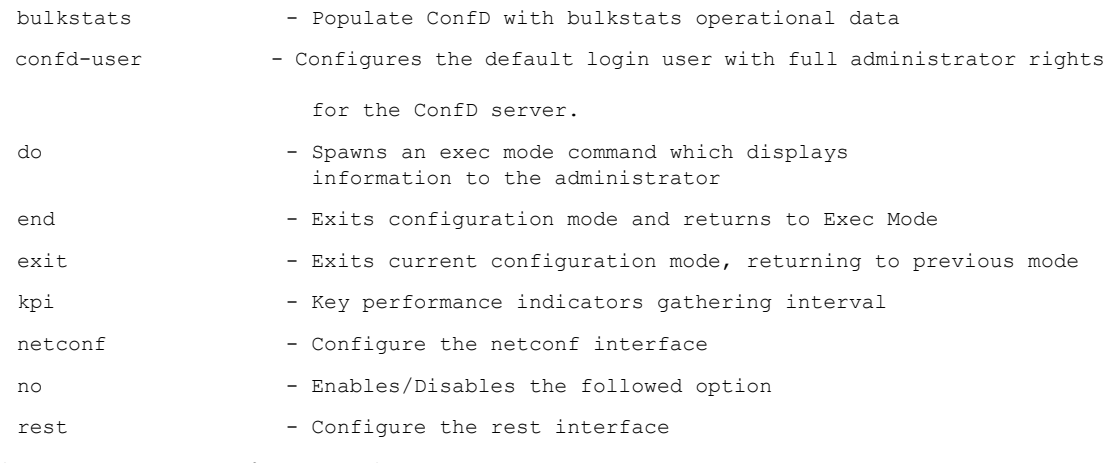

次のキーワードはオプションです。

- **bulkstats**
- **confd-user**
- **kpi**
- **netconf**
- **rest**

NETCONF プロトコルを無効にするには、コンテキスト コンフィギュレーション モードの **no server confd** コマンドを実行します。

詳細については、『*Command Line Interface Reference*』の「*NETCONF Protocol Configuration Mode Commands*」の章を参照してください。

#### **bulkstats**

この NETCONF プロトコル コンフィギュレーション モード コマンドを使用すると、REST イ ンターフェイスを介したバルク統計情報の収集とレポートが可能になります。デフォルトで は、このコマンドはディセーブルです。

コマンドシンタックスは **bulkstats** です。

REST インターフェイスを介して後から取得するため、StarOS の統計情報の収集中にバルク統 計情報が CDB にも保存されます。

バルク統計情報の運用データを使用した ConfD の入力を無効にするには、**no bulkstats** を使用 します。

詳細については、『*Command Line Interface Reference*』の「*NETCONF Protocol Configuration Mode Commands*」の章を参照してください。

#### **confd-user**

このNETCONFプロトコルのコンフィギュレーションモードのコマンドは、NETCONFを介し てすべてのCLI操作のユーザー名を関連付けます。ユーザは、検証可能なログイン情報で認証 されます。このユーザー名は、CLI ロギング目的でのみ使用されます。

コマンドシンタックスは、**confd-user** *<username>* です。ここで *<username>* は、1 ~ 144 文字 の英数字の文字列です。

#### Ú

NETCONF セッションまたは RESTful セッションは、検証可能なログイン情報で引き続き確立 重要 する必要があります。

#### **kpi**

この NETCONF プロトコルコン フィギュレーション モードでは、NSLB の重要業績評価指標 (KPI)の収集間隔を設定します。

コマンドシンタックスは **kpi** *seconds* であり、*seconds* は 0(無効)または 10 ~ 120 の整数で、 次の KPI を収集する時間間隔を秒単位で設定します。

- セッションによる CPU の使用率(%)
- セッションによるメモリの使用率(%)
- セッション以外によるの CPU の使用率 (%)
- セッション以外によるメモリ使用率(%)
- セッションによる使用率(%)

これらの統計情報は、システム全体で(すべてのカードで)キャプチャされます。デフォルト では、この機能はディセーブルです。

詳細については、『*Command Line Interface Reference*』の「*NETCONF Protocol Configuration Mode Commands*」の章を参照してください。

#### **netconf notifications events**

この NETCONF プロトコル コンフィギュレーション モード コマンドは、StarOS に記録された イベントを「StarOS」という名前のストリームでNETCONF通知として送信できるようにしま す。Level では、通知が生成される最も低いイベントシビラティ (重大度)レベルを指定しま す。

コマンドシンタックスは **netconf notifications events level { critical | error | warning | unusual | info }** で、レベルは次のようになります。

- **critical** Level 1:ログファイルに重大なエラーが含まれていることを報告します。
- **error** Level 2:ログファイルにエラー通知が含まれていることを報告します。
- **warning** Level 3:ログファイルに警告メッセージが含まれていることを報告します。
- **unusual** Level 4:ログファイルに予期しないエラーが含まれていることを報告します。
- **info** Level 5:ログファイルに情報メッセージが含まれていることを報告します。

NETCONF 通知を無効にするには **no netconf notifications events** を使用します。

$$
\mathbb{C}^{\mathbb{C}}
$$

カテゴリ「critical-info」(シビラティ(重大度)を問わない)のイベントも通知に変換されま す。 重要

### **netconf notifications snmp**

この NETCONF プロトコル コンフィギュレーション モード コマンドは、SNMP アラートとア ラームに「StarOS\_SNMP」という名前のストリームでNETCONF通知として送信できるように します。

コマンドシンタックスは **netconf notifications snmp** です。

NETCONF 通知を無効にするには **no netconf notifications snmp** を使用します。

#### **netconf port**

この NETCONF プロトコル コンフィギュレーション モード コマンドは、NETCONF インター フェイスのポート番号を設定します。**server confd** が有効になっている場合、デフォルトポー トは自動的に 830 に設定されます。

コマンドシンタックスは **netconf port** *port\_number* で、*port\_number* は 1 ~ 65,535 の整数である 必要があります。

ポート番号を 830 にリセットするには **no netconf port** を使用します。

#### Ú

NETCONFインターフェイスのポート値を変更すると、ConfDの再起動が予定され、NETCONF および REST(有効になっている場合)インターフェイスを介した接続の一時的な切断が発生 します。 重要

#### **rest auth-policy**

この NETCONF プロトコル コンフィギュレーション モード コマンドは、サーバーがクライア ント証明書に対して実行する検証のレベルを制御します。CA(認証局)証明書は、グローバ ル コンフィギュレーション モードで既存の **ca-certificate** コマンドを使用して設定できます。

コマンドシンタックスは **rest auth-policy { none | peer | peer-fail }** で、レベルは次のようになり ます。

- **none** :認証は実行されません。
- **peer**:クライアントが証明書を提供しない場合、またはクライアントが証明書を提供し、 それが有効である場合は、接続が許可されます。クライアントが無効な証明書を提供した 場合、接続は中断されます。

#### Ú

- **peer** が選択されている場合は、CA 証明書が推奨されます。そう でない場合、有効な証明書を提供するクライアントは認証でき ず、接続は失敗します。 重要
	- **peer-fail** :サーバーはクライアントがクライアント証明書を提供するように要求し、証明 書が正常に検証されない場合は接続に失敗します。

#### Ú

**peer-fail** が選択されている場合は、1 つ以上の CA 証明書がデバ イス上に存在する必要があります。そうでない場合は REST イン ターフェイスは有効になりません。 重要

**no rest auth-policy** を使用して認証ポリシーを **none** に設定します。認証は実行されません。

#### Ú

RESTインターフェイスの認証ポリシーを変更すると、ConfDの再起動が予定され、NETCONF および REST(まだ有効になっている場合)インターフェイスを介した接続の一時的な切断が 発生する可能性があります。 重要

REST が有効になっている間に ConfD が使用しているグローバル証明書を変更すると、ConfD の再起動も発生させます。

### **rest certificate**

この NETCONF プロトコル コンフィギュレーション モード コマンドは、REST インターフェ イスの証明書と秘密キーを設定します。

コマンドシンタックスは **rest certificate** *certificate\_name* で、*certificate\_name* は 1 ~ 128 文字の 英数字の文字列です。

#### Ú

指定した証明書がデバイス上に存在している必要があります。証明書および関連付けられた秘 密キーは、既存の **certificate** コマンドをグローバル コンフィギュレーション モードで使用し て設定できます。 重要

設定した証明書とキーを削除するには **no rest certificate** を使用します。有効な証明書とキー がないと REST は動作しません。

#### Ú

REST インターフェイスの証明書を変更すると、ConfD の再起動が予定され、NETCONF およ 重要 び REST(有効になっている場合)インターフェイスを介した接続の一時的な切断が発生する ことがあります。

REST が有効になっている間に ConfD が使用しているグローバル証明書を変更すると、ConfD の再起動も発生させます。

#### **rest hostname**

この NETCONF プロトコル コンフィギュレーション モード コマンドで Web サーバーが対応す るホスト名を指定します。設定されている場合、Webサーバーは、ホストフィールドが設定さ れたホスト名と一致する要求にのみ対応するよう求められます。

コマンドシンタックスは **rest hostname** *host\_name* であり、*host\_name* は 1 ~ 63 文字の英数字の 文字列です。

システム名を使用するには **no rest hostname** を使用します。ホスト名との一致は求められま せん。

#### Ú

REST インターフェイスのホスト名を変更すると、ConfD の再起動が予定され、NETCONF お 重要 よび REST(まだ有効になっている場合)インターフェイスを介した接続の一時的な切断が発 生する可能性があります。

REST が有効になっている間に ConfD が使用しているグローバル証明書を変更すると、ConfD の再起動も発生させます。

#### **rest port**

この NETCONF プロトコル コンフィギュレーション モード コマンドは、REST インターフェ イスのポート番号を設定します。

コマンドシンタックスは **rest port** *port\_number* で、*port\_number* は 1 ~ 65,535 の整数である必 要があります。

ポート番号をデフォルトの 443 にリセットするには **no rest port** を使用します。

### Ú

REST インターフェイスのポート値を変更すると、ConfD の再起動が予定され、NETCONF お よび REST (まだ有効になっている場合) インターフェイスを介した接続の一時的な切断が発生 する可能性があります。 重要

REST が有効になっている間に ConfD が使用しているグローバル証明書を変更すると、ConfD の再起動も発生させます。

### 設定例

次のコマンドシーケンスは、NETCONFプロトコルをサポートするConfD設定を確立します。

**server confd** を有効にするには、タイプ v2-RSA SSH キーが必要です。

```
configure
  context local
     ssh key
<encrypted key text>
len 938 type v2-rsa
    server confd
      bulkstats
      confd-user NETCONF
      rest certificate rest-cert
    #exit
    subscriber default
    exit
    aaa group default
    #exit
    gtpp group default
    #exit
  #exit
end
```
注:

• **bulkstats**、**confd-user**、および**rest**はオプションです。**server confd**を設定すると、NETCONF サポートが有効になります。

# 設定の確認

NETCONF-ConfD 設定に関する情報を表示するには、2 つの Exec モードの **show** コマンドがあ ります。

## **show confdmgr** コマンド

このコマンドは、StarOS ConfD Manager (confdmgr) プロセスに関する情報を表示します。

```
このコマンドの構文は、次のとおりです。
```
**show confdmgr [ confd { cdb | netconf | state } | model { bulkstats | confd } | subscriptions ] [ | { grep** *grep\_options* **| more } ]**

注:

- **confd** キーワードは、次のオプションの指定されたキーワードに基づいて ConfD エンジン に関する情報を表示します。
	- **cdb** は ConfD CDB 情報を表示します。
	- **netconf** は NETCONF ステート情報を表示します。
	- **state** は現在の ConfD ステート情報を表示します。
- **model**キーワードは、次のオプションの指定されたキーワードに基づいてConfDモデルに 関する情報を表示します。
	- **bulkstats**:バルク統計情報の設定と運用データ
	- **confd**:サーバー ConfD 設定
- サブスクリプションキーワードを指定すると、ConfDCDBサブスクリプション情報が表示 されます。

#### **show confdmgr**

**show confdmgr** の出力例については、以下を参照してください。

[local]<host name># show confdmgr

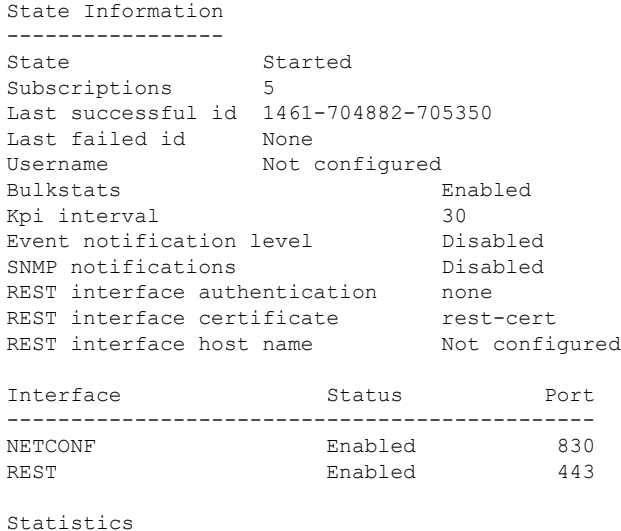

----------

```
Triggers 1
Replays 0
Notifications 5
Notification failures 0
Trigger failures 0
Replay failures 0
NETCONF notification failures 0
Unexpected failures 0
[local]<host_name>#
```
この出力の統計部分には、次の情報が含まれています。

- **Triggers**:confdmgr が CDB の内容をダンプして confdmgr に戻すように ConfD に 要求した 結果、SCT への設定の同期が行われた回数(共有設定タスク)。
- **Replays** : トランザクションが再生された回数。再生は、起動時に confdmgr で最後に成功 したトランザクション ID が ConfD と一致しない場合に開始されます。たとえば、これは 設定トランザクションの通知を処理するとき confdmgr タスクが再起動された場合に発生 する可能性があります。
- **Notifications**:ConfDがconfdmgrに設定の更新を送信した回数。たとえば、これはconfd\_cli を介した「commit」か、またはトリガーイベントの結果として発生することがあります。
- **Failed Notifications**:ConfD から受信した設定が正常に処理されなかった回数。
- **Trigger failures**:confdmgr への CDB ダンプが失敗した回数。
- **Replay failures** :トランザクションの再生試行が失敗した回数。
- **NETCONF notification failures** : NETCONF 通知の発行試行が失敗した回数。
- **Unexpected failures**:予期しない状況が発生した回数。各ケースに対してエラーログが生 成されます。

#### **show confdmgr confd cdb**

**show confdmgr confd cdb** の出力例については、次を参照してください。

```
[local]<host_name># show confdmgr confd cdb
bulkstats server collection true
bulkstats server historical-collection false
bulkstats server gather-on-standby true
bulkstats server sample-interval 60
bulkstats server transfer-interval 1440
bulkstats server limit 7500
bulkstats server receiver-mode secondary-on-failure
bulkstats server file 1
!
bulkstats schemas file 1
schema-type system
 schema abc
  format %host%
  active-only false
  !
  schema common
  format %host%,%ipaddr%,%time%,%uptime%,%swbuild%,%localtz%
  active-only false
  !
  schema systemSch11
```
! ! !

!

!

!

!

!

!

 $\|$  $\vert$ V

! !

> $\vert$  $\vert$ V

active-only false

confd rest auth-policy none confd rest certificate rest-cert

nacm groups group inspector

nacm groups group operator

nacm rule-list secure\_admin

group [ secure\_admin ] rule any-access action permit

nacm groups group secure\_admin

rule secure\_admin\_server\_confd

action permit

nacm rule-list inspector group [ inspector ] rule any-access

access-operations read action permit

**show confdmgr confd netconf**

[local]<host\_name>#

module-name cisco-staros-cli-config path /context/server/confd access-operations create, read, update

[local]<host name># show confdmgr confd netconf

urn:ietf:params:netconf:capability:writable-running:1.0

netconf-state capabilities capability

netconf-state statistics in-bad-hellos 0

**show confdmgr confd netconf** の出力例については、以下を参照してください。

netconf-state capabilities capability urn:ietf:params:netconf:base:1.0 netconf-state capabilities capability urn:ietf:params:netconf:base:1.1

netconf-state statistics netconf-start-time 2016-03-30T17:09:49-04:00

netconf-state capabilities capability urn:ietf:params:netconf:capability:candidate:1.0

nacm read-default permit nacm groups group admin

confd bulkstats true confd netconf port 830 confd rest port 443

```
format
PPM, system, systemSch11, %epochtime%, %localdate%, %localtime%, %uptime%, %diamauth-msg
-saans%,%diamauth-msg-sarretry%,%diamauth-msg-saatimeout%,%diamauth-msg-saadropped%,%diamauth-ms
g-uareq%,%diamauth-msg-uaans%,%diamauth-msg-uarretry%,%diamauth-msg-uaatimeout%,%diamauth-msg-ua
adropped%,%diamauth-msg-lireq%,%diamauth-msg-lians%,%diamauth-msg-lirretry%,%diamauth-msg-liatim
eout%,%diamauth-msg-liadropped%,%diamauth-msg-rtreq%,%diamauth-msg-rtans%,%diamauth-msg-rtrrejec
t%,%diamauth-msg-ppreq%,%diamauth-msg-ppans%,%diamauth-msg-pprreject%,%diamauth-msg-dereq%
```

```
netconf-state statistics in-sessions 0
netconf-state statistics dropped-sessions 0
netconf-state statistics in-rpcs 0
 |
|
V
netconf-state datastores datastore candidate
netconf-state schemas schema cisco-staros-bulkstats 2016-12-14 yang
namespace http://www.cisco.com/staros-bulkstats
location [ NETCONF ]
netconf-state schemas schema cisco-staros-bulkstats-config 2016-12-14 yang
namespace http://www.cisco.com/staros-config
location [ NETCONF ]
 |
|
V
NAME CREATOR CREATED CONTEXT
----------------------------------------------------------------------
/rollback0 system 2017-01-17T13:40:53-00:00 system
/rollback1 system 2017-01-17T13:40:52-00:00 system
/rollback2 system 2017-01-17T13:40:52-00:00 system
/rollback3 system 2017-01-17T13:40:52-00:00 system
/rollback4 system 2017-01-17T13:36:43-00:00 system
|
|
V
/cli-history/admin.hist
/cli-history/root.hist
/global.data
netconf-state streams stream NETCONF
description "default NETCONF event stream"
replay-support false
netconf-state streams stream StarOS
description "StarOS Notifications"
replay-support true
replay-log-creation-time 2017-02-10T16:00:59+00:00
[local]<host_name>#
```
#### **show confdmgr confd state**

**show confdmgr confd state** の出力例については、以下を参照してください。

```
[local]<host name># show confdmgr confd state
Monday June 24 10:58:49 EDT 2019
confd-state version 7.1
confd-state epoll false
confd-state daemon-status started
confd-state loaded-data-models data-model acs-config
 revision 2016-10-31
namespace http://www.cisco.com/usp/nfv/acs-config
prefix acs-config
exported-to-all
confd-state loaded-data-models data-model cisco-staros-bulkstats
revision 2016-12-14
namespace http://www.cisco.com/staros-bulkstats
prefix staros bulkstats
exported-to-all
confd-state loaded-data-models data-model cisco-staros-cli-config
revision 2016-12-14
namespace http://www.cisco.com/staros-cli-config
prefix staros_cli
exported-to-all
confd-state loaded-data-models data-model cisco-staros-config
```

```
revision 2016-12-14
 namespace http://www.cisco.com/staros-config
prefix staros_config
exported-to-all
confd-state loaded-data-models data-model cisco-staros-exec
 revision 2016-12-14
namespace http://www.cisco.com/staros-exec
prefix staros_exec
exported-to-all
confd-state loaded-data-models data-model cisco-staros-kpi
revision 2017-10-31
namespace http://www.cisco.com/staros-kpi
```
#### **show confdmgr model bulkstats**

**show confdmgr model bulkstats** の出力例については、次を参照してください。

[local]<host\_name># show confdmgr model bulkstats

```
Model: Bulkstats
  ----------------
Operational Data:
 Requests 277
 Records 831
 Failures 0
Configuration:
 CLI updates 0
 NETCONF updates 2
 Aborts 0
 Failures 0
local]<host_name>#
```
この出力の運用データ部分には、次の情報が含まれています。

- **Requests** : bulkstats から confdmgr への運用データメッセージ要求の数。
- **Records** : 処理された運用データスキーマレコードの数。
- **Failures**:バルク統計情報からのプッシュ要求の処理中に confdmgr 内で検出されたエラー の数。

この出力の設定部分には、次の情報が含まれています。

- **CLI updates**:CLI からのプッシュ設定要求の数と、SCT からの設定のロードの回数。
- **NETCONF updates**:バルク統計情報のサブスクリプション通知の数。
- **Aborts**:NETCONF を介した設定更新が中断された回数。
- **Failures**:confdmgr 内のバルク統計情報設定要求の処理で検出されたエラーの数。

#### **show confdmgr model confd**

**show confdmgr model confd** の出力例については、次を参照してください。

```
[local]<host name># show confdmgr model confd
```
Model: ConfD

```
----------------
CLI updates 0
NETCONF updates 1
Aborts 0
Failures 0
local]<host_name>#
```
- **CLI updates** :CLI からのプッシュ設定要求の数と、SCT からの設定のロードの回数。
- **NETCONF updates** : ConfD 設定サブスクリプション通知の数。
- **Failures** :confdmgr 内の ConfD 設定要求の処理で検出されたエラーの数。
- **Aborts** :NETCONF を介した設定更新が中断された回数。

#### **show confdmgr subscriptions**

**show confdmgr subscriptions** の出力例については、以下を参照してください。

[local]<host name># show confdmgr subscriptions

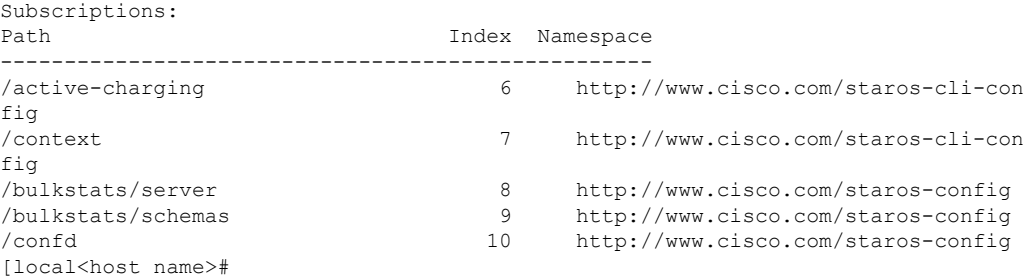

サブスクリプションとは、変更が発生したときに confdmgr に通知する必要がある Yang モデル で定義されている設定ポイントのことです。

### **clear confdmgr confd cdb**

この Exec モードコマンドは、ConfD が設定オブジェクトを保存するために使用する ConfD 設 定データベース(CDB)の設定を消去します。StarOS は、ConfD が提供する API を使用して データベースにアクセスします。

```
(注)
```
ConfD および NETCONF プロトコルのサポートを無効にするために、コンテキスト コンフィ ギュレーション モードの **no server confd** コマンドがローカルコンテキストで実行されている 場合を除き、CDB を消去することはできません。

次に、CDB をクリアするためのコマンドシーケンスの例を示します。

```
[local]host_name# config
[local]host_name(config)# context local
[local]host_name(config-ctx)# no server confd
[localhost_name(config-ctx)# end
[local]host_name# clear confdmgr confd cdb
About to delete the ConfD configuration database
```

```
The running configuration is NOT affected.
Are you sure? [Yes|No]: y
[local]host_name#
```
- 注意
	- CDB のクリアは端末の動作です。CDB はコンテキスト コンフィギュレーション モードの **server confd**コマンドがローカルコンテキストで実行されているときに再度追加されて、ConfD と NETCONF プロトコルサポートを再度有効にします。

### **clear confdmgr statistics**

このコマンドは、**show confdmgr** コマンドの出力の [Statistics] セクションに掲載されているす べての内容がクリアされます。これには、次が含まれます。

- Triggers
- Replays
- Notifications
- Notification failures
- Trigger failures
- Replay failures
- NETCONF notification failures
- Unexpected failures

# **YANG** モデル

StarOS のインストールでは、次の YANG ファイルを使用できます。

- **cisco-staros-bulkstats-config.yang**:StarOS のネイティブバルク統計設定モデル。
- **cisco-staros-bulkstats-schema-types.yang**:**cisco-staros-bulkstats-config.yang** モデルの拡張機 能。コードから直接取得したスキーマ名を列挙したリストが含まれています。
- **cisco-staros-bulkstats.yang**:RESTfulインターフェイスを介して顧客がバルク統計を取得で きるようにする運用データモデル。このモデルは、管理者クレデンシャルを持つユーザー のみが使用できます。
- **cisco-staros-confd-config.yang**:ネイティブのサーバー ConfD 設定モデル。
- **cisco-staros-config.yang**:他のすべてのcisco-staros-\*設定モデルを含めるために使用される コンテナ YANG ファイル(すべてのネイティブモデルが共通名前空間下のこの場所に含 まれています)。
- **cisco-staros-exec.yang**:RESTful インターフェイスを介した CLI の実行動作を可能にする モデル。このモデルは、管理者クレデンシャルを持つユーザーのみが使用できます。入力 を解析するために ConfD によってローカルに使用されます。
- **cisco-staros-notif.yang**:StarOS のイベントロギングの NETCONF 通知ストリームを可能に するモデル。デバッグレベルのイベントはサポートされていません。情報メッセージ以上 のみがサポートされています。

```
Ú
```
これらの YANG ファイルが読み込まれて使用可能になる前に、ConfD サーバーを少なくとも 1回起動する必要があります。 重要

StarOS ネットワーク要素ドライバ(NED)を構築するには、YANG ファイルを Cisco NSO に プルする必要があります。

YANG ファイルをコピーするには、次のようなコマンドを入力します。

#copy /hd-raid/confd\_dir/etc/confd/cisco-staros-confd-config.yang sftp://<user>:<password>@<host>/sftp-directory/cisco-staros-confd-config.yang

# **Show Support Details**(**SSD**)

すべての **show confdmgr** コマンドの出力が SSD に追加されました。

# **ConfD** の例

### サーバー **ConfD**

次に、完全な TLS 認証と curl を使用してサーバー ConfD 設定を取得する例を示します。

#### サーバー **ConfD** の設定

次に、デフォルト以外の NETCONF と HTTPS ポートを使用して RESTful インターフェイスが 有効になっているサーバー ConfD の設定例を示します。

```
[local]<host_name># show configuration confd
[local]<host name># config
[local]<host_name>(config)# ca-certificate name ca-cert pem url /flash/ssl/rootCA.pem
[local]<host_name>(config)# certificate name rest-cert pem url /flash/ssl/host.crt
private-key pem url /flash/ssl/host.key
[local]<host name>(config)# end
[local]<host_name># config
[local]<host name>(config)# context local
[local]<host name>(config-ctx)# server confd
[local]<host_name>(config-confd)# netconf port 123
[local]<host name>(config-confd)# rest port 234
[local]<host_name>(config-confd)# rest certificate rest-cert
[local]<host name>(config-confd)# rest auth-policy peer-fail
```

```
[local]<host name>(config-confd)# end
[local]<host_name># show confdmgr
State Information
-----------------
State Started
Subscriptions 5
Last successful id 1488-211047-99241
Last failed id None
Username Not configured
Bulkstats Disabled
Event notification level bisabled<br>SNMP notifications bisabled
SNMP notifications
REST interface authentication peer-fail
REST interface certificate rest-cert
REST interface host name Not configured
Interface Status Port
 ----------------------------------------------
NETCONF Enabled 123
REST Enabled 234
Statistics
----------
Triggers 1
Replays 0<br>Notifications 8
Notifications 8
Notification failures 0<br>Tridder failures 0
Trigger failures
Replay failures 0
NETCONF notification failures 0
Unexpected failures 0
```
#### **netconf-console** を使用したサーバー **ConfD** 設定の取得

次に、NETCONF を介してサーバー ConfD 設定を取得するための netconf-console の使用例を示 します。

```
[user@server]$ ./netconf-console --host 1.2.3.4 -u admin --password pswd! --port 123
--get-config -x confd
<?xml version="1.0" encoding="UTF-8"?>
<rpc-reply xmlns="urn:ietf:params:xml:ns:netconf:base:1.0" message-id="1">
   <data>
        <confd xmlns="http://www.cisco.com/staros-config">
           <bulkstats>false</bulkstats>
            <netconf>
                <port>123</port>
           </netconf>
            <rest><port>234</port>
                <auth-policy>peer-fail</auth-policy>
                <certificate>rest-cert</certificate>
            \langle/rest>
       </confd>
   </data>
</rpc-reply>
```
注:

• netconf-console は GitHub

(https://github.com/tail-f-systems/JNC/blob/master/examples/2-junos/netconf-console) から自由 に使用できます。

#### **Curl** を使用したサーバー **ConfD** 設定の取得

次に、curl を使用して同じ **get-config** 操作を実行する例を示します。

```
[<user>@server] ]$ curl -u admin:pswd!
https://rtp-mitg-si06.cisco.com:234/api/running/confd?deep --cert
/users/<user>/ssl_cert/client_cert/client.crt --key
/users/<user>/ssl_cert/client_cert/client.key --cacert
/users/<user>/ssl_cert/root_cert/rootCA.pem
<confd xmlns="http://www.cisco.com/staros-config" xmlns:y="http://tail-f.com/ns/rest"
xmlns:staros_config="http://www.cisco.com/staros-config">
   <bulkstats>false</bulkstats>
   <netconf>
      <port>123</port>
   </netconf>
   <rest>
      <port>234</port>
      <auth-policy>peer-fail</auth-policy>
      <certificate>rest-cert</certificate>
   \langle/rest>
</confd>
```
### バルク統計情報

次に、バルク統計情報の運用データの例を示します。

#### バルク統計情報の有効化

サーバー ConfD で bulkstats を有効にします。

```
[local]<host_name># config
[local]<host_name>(config)# context local
[local]<host_name>(config-ctx)# server confd
[local]<host name>(config-confd)# bulkstats
[local]<host name>(config-confd)# end
[local]<host_name># show confdmgr
```
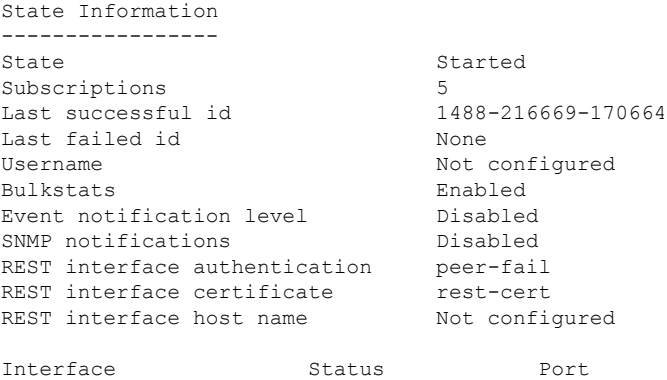

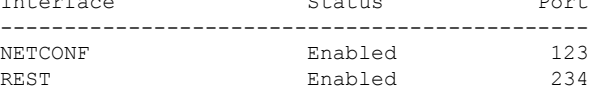

#### バルク統計情報の設定

バルク統計情報の設定例については、次を参照してください。

```
[local]<host name># show config bulkstats
 config
    bulkstats collection
    bulkstats mode
       file 1
          schema common format %uptime%, %host%, %ipaddr%
       #exit
       file 2
          schema system format %uptime%, %host%, %ipaddr%
       #exit
    #exit
End
```
#### バルク統計情報収集の強制

詳細情報を強制的に収集して、ConfDの運用データベースにプッシュする例については、次を 参照してください。

[local]<host name># bulkstats force gather

注:

• 統計情報は一般に、bulkstats に設定された収集間隔タイマーごとにプッシュされます。

#### **Curl** を使用した統計情報の読み取り

サーバー ConfD RESTful インターフェイスを介して統計情報を読み取るための Curl の使用例 については、次を参照してください。

```
[<user>@server] ]$ curl -u admin:pswd!
https://rtp-mitg-si06.cisco.com:234/api/operational/bulkstats-operational?deep --cert
/users/<user>/ssl_cert/client_cert/client.crt --key
/users/<user>/ssl_cert/client_cert/client.key --cacert
/users/<user>/ssl_cert/root_cert/rootCA.pem
<bulkstats-operational xmlns="http://www.cisco.com/staros-bulkstats"
xmlns:y="http://tail-f.com/ns/rest"
xmlns:staros_bulkstats="http://www.cisco.com/staros-bulkstats">
   <file>
      <number>1</number>
      <schemas>
         <schema>system</schema>
         <names>
           <name>common</name>
           <key_ids>
             <key_id>none</key_id>
             <variable>
               <name>host</name>
               <value><host_name></value>
             </variable>
             <variable>
                <name>ipaddr</name>
                <value>1.2.3.4</value>
             </variable>
             <variable>
                <name>uptime</name>
                <value>5781</value>
             </variable>
           </key_ids>
         </names>
      </schemas>
```

```
\langle/file>
   <file>
      <number>2</number>
      <schemas>
         <schema>system</schema>
         <names>
            <name>system</name>
             <key ids>
                <key_id>none</key_id>
                <variable>
                   <name>host</name>
                   <value><host name></value>
                </variable>
                <variable>
                   <name>ipaddr</name>
                   <value>1.2.3.4</value>
                </variable>
                <variable>
                   <name>uptime</name>
                   <value>5781</value>
                </variable>
             </key_ids>
         \langle/names>
      </schemas>
   \langlefile>
</bulkstats-operational>
```
### **Exec CLI** モデル

次の例では、Exec CLI モデルを使用しています。

#### **Curl** を使用した「**show version**」出力の取得

Curl を使用して **show version** の出力を取得する例については、次を参照してください。

```
cat exec_cli_show_version.xml
<input><args>show version</args></input>
 ***********
[<user>@server] ]$ curl -u admin:pswd!
https://rtp-mitg-si06.cisco.com:234/api/running/staros_exec/_operations/exec --cert
/users/<user>/ssl_cert/client_cert/client.crt --key
/users/<user>/ssl_cert/client_cert/client.key --cacert
/users/<user>/ssl_cert/root_cert/rootCA.pem -X POST -T ./exec_cli_show_version.xml
<output xmlns='http://www.cisco.com/staros-exec'>
   <result>Active Software:
  Image Version: 21.2.M0.private
  Image Build Number: private
  Image Description: Developer Build
  Image Date: Thu Feb 23 15:25:47 EST 2017
  Boot Image: /flash/qvpc-si.bin.confd
  Source Commit ID: bd234043a93c68873ea77444733a8c632356d161
 \langle/result>
 </output>
```
#### **Curl** を使用した複数の **show** コマンド出力の取得

次に、コマンド間のデリミタとして「\r\n」を使用した **show build** および **show confdmgr** の出 力を取得するための curl の使用例を示します。

```
cat exec cli show build and confdmgr.xml
<input><args>show build \r\n show confdmgr</args></input>
 ***********
[<user>@server] ]$ curl -u admin:pswd!
https://rtp-mitg-si06.cisco.com:234/api/running/staros_exec/_operations/exec --cert
/users/<user>/ssl_cert/client_cert/client.crt --key
/users/<user>/ssl_cert/client_cert/client.key --cacert
/users/<user>/ssl_cert/root_cert/rootCA.pem -X POST -T ./
exec cli show build and confdmgr.xml
<output xmlns='http://www.cisco.com/staros-exec'>
  <result>Active Software:
  Image Version: 21.2.MO.private
  Image Build Number: private private<br>Image Description: private proved by Developer Build
  Image Description:
  Image Date: Thu Feb 23 15:25:47 EST 2017
  Boot Image: /flash/qvpc-si.bin.confd
  Source Commit ID: bd234043a93c68873ea77444733a8c632356d161
  Kernel Version: 2.6.38-staros-v3-ssi-64
  Kernel Machine Type: x86_64
Build Information:
  Kernel Build: #1 SMP PREEMPT Wed Feb 22 12:28:49 EST 2017
  Image Build Type: Production build
  Image Build User: <a>
  Image Build Machine: <host_name>
  Image Build Changeset Version: +
  Image Build Changeset Author: <user>
  Image Build Changeset Location: cisco.com
  Image Build Changeset Number: bd234043a93c68873ea77444733a8c632356d161
 Image Build Changeset PID: 2017-02-23
*********************************
***** Local changes exist *****
*********************************
State Information
-----------------
State Started
Subscriptions 5
Last successful id 1488-216669-170664
Last failed id None
Username Not configured
Bulkstats Enabled
Event notification level Disabled
SNMP notifications Disabled
REST interface authentication peer-fail
REST interface certificate mest-cert
REST interface host name Not configured
Interface Status Port
----------------------------------------------
NETCONF Enabled 123
REST Enabled 234
Statistics
----------
Triggers 1
Replays 0
Notifications 27
Notification failures 0
Trigger failures 0
Replay failures 0
NETCONF notification failures 0
Unexpected failures 0
\langle/result>
```
</output> \*\*\*\*\*\*\*\*\*\*\*\*\*\*\*\*\*\*\*\*\*\*\*\*\*\*\*\*\*\*\*\*\*\*\*\*\*

# **ConfD** のアップグレードサポート

# **ECS** コマンド用の **CLI** ベースの **YANG** モデル

このリリースでは、**cisco-staros-cli-config.yang**モデルは、NSOを介して限定された一連のECS (Enhanced Charging System)設定コマンドをサポートします。

サウスバウンド側では、ConfD は、ConfD 管理エージェントによって提供される一連の API を 介して呼び出された StarOS プロセスと通信します。ConfD CDB は、オブジェクトを保存する ために ConfD によって使用されます。StarOS は、ConfD 提供の API を使用してデータベース にアクセスします。ConfD コンフィギュレーション データベースにデータが入力されると、 StarOS は CLI アクセスによる全体的な設定の変更を引き続き許可します。結果として、CDB への自動更新は行われません。CDB は NETCONF インターフェイス経由でアップデートを受 信します。CDB と StarOS コンフィギュレーション データベースを同期された状態に保つに は、**cisco-staros-cli-config** YANG モデルでサポートされる設定オブジェクトに加えられた CLI アクセス(外部から NETCONF)を介したすべての変更を手動で CDB に適用する必要があり ます。

# **CDB** のシーディングと同期

**server confd** を有効にした後、StarOS で ConfD によって管理されているコンフィギュレーショ ンデータベース(CDB)のローカルコピーを使用して CDB を最初にシードする必要がある場 合があります。シーディングの手順では、CLIベースのすべてのYANGモデルでサポートされ ている設定コマンドを含む StarOS プラットフォームで ConfD によって使用される CDB が作成 されます。

#### Ú

- StarOSCLIを介して管理対象オブジェクトを手動で変更した場合は、次に説明する手順を 繰り返して、実行時設定を NSO と再同期する必要があります。 重要
- ステップ **1** Exec モードの **save configuration** *<url>* **confd** を実行して、ConfD でサポートされている StarOS 設定データ を /flash デバイス上のファイルに保存します。
- ステップ **2** Exec モードの **show configurationerror** を実行して、保存された設定を検証します。設定を適用する前にエ ラーを修正します。そうしないと、ConfD によって設定全体が拒否されます。
- ステップ **3** Exec モードの **configure confd** *<url>* を実行して、ConfD 設定を適用します。ConfD 設定が適用されると、 デバイスは NSO 管理サービスへの NETCONF 接続を確立できるようになります。

ステップ **4** デバイスを NSO と同期します。同期プロセスの詳細については、NSO のユーザーマニュアルを参照して ください。

### **show configuration confd** コマンド

**confd** キーワードは **show configuration** コマンドの出力をフィルタリングして、CLI ベースの YANG モデルでサポートされている設定コマンドだけを表示します。

```
show configuration confd
サンプル出力は次のようになります。
[local]<host name># show configuration confd
config
 context local
   server confd
   #exit
 active-charging service ecs
   ruledef rd1
     tcp any-match = TRUE
   \#exit
   rulebase default
   #exit
 #exit
end
[local]<host_name>#
```
## **CDB** のメンテナンス

ConfDコンフィギュレーションデータベース (CDB) のローカルコピーは、StarOS上のConfD によって管理されます。

すべての ConfD でサポートされている StarOS コンフィギュレーション コマンドを URL に表 示して保存できます。そのため、**confd** キーワードが **show configuration**コマンドと **save configuration** コマンドに追加されました。

ConfD でサポートされている設定を URL に保存した後、Exec モードの **configure confd** *<url>* コマンドを使用して、それを CDB に直接適用できます。このコマンドは、*url* にあるファイル の内容を、ConfD の実行コンフィギュレーションに適用します。

上記のコマンドに関する詳細については、以下を参照してください。

#### **clear confdmgr confd cdb**

この Exec モードコマンドは、ConfD が設定オブジェクトを保存するために使用する ConfD 設 定データベース(CDB)の設定を消去します。StarOS は、ConfD が提供する API を使用して データベースにアクセスします。

```
(注)
```
ConfD および NETCONF プロトコルのサポートを無効にするために、コンテキスト コンフィ ギュレーション モードの **no server confd** コマンドがローカルコンテキストで実行されている 場合を除き、CDB を消去することはできません。

次に、CDB をクリアするためのコマンドシーケンスの例を示します。

```
[local]host_name# config
[local]host_name(config)# context local
[local]host_name(config-ctx)# no server confd
[localhost_name(config-ctx)# end
[local]host_name# clear confdmgr confd cdb
About to delete the ConfD configuration database
The running configuration is NOT affected.
Are you sure? [Yes|No]: y
[local]host_name#
```

```
\sqrt{N}
```
注意 CDB のクリアは端末の動作です。その後、CDB を再設定する必要があります。

### **configure confd <url>**

このExecモードのコマンドは、URLによって指定された設定スクリプトの内容を現在のConfD 設定データベース(CDB)に適用します。

次に、コマンドシーケンスの例を示します。

```
[local]host_name# save configuration /flash/confd.config confd
[local]host_name# configure confd /flash/confd.config
Info: #!$$ StarOS V20.2 Chassis 52767e9ff9e207bed12c76f7f8a5352c
Info: config
Info: active-charging service acs
Info: rulebase default
Info: #exit
Info: #exit
Info: end
[local]host_name#
```
#### **save configuration <url> confd**

キーワード**confd**がExecモードの**save configuration**コマンドに追加されました。このキーワー ドは、YANGモデルでサポートされている設定コマンドのみを含むように、保存された設定コ マンドをフィルタリングします。

次に、このプロセスのコマンドシンタックスを示します。

[local]*host\_name*# **save configuration** *<url>* **confd**

設定コマンドの YANG モデルのサブセット出力は、**show file url** *<url>* コマンドを使用して表 示できます。ここで、*<url>*は、設定を保存するために使用されるパス名です。保存された設 定ファイルは、**configure confd** コマンドを使用して CDB に適用できます。

# サポートされている **StarOS ECS** 設定コマンド

このリリースでは、CLI ベースの YANG モデルで次の StarOS ECS コマンドがサポートされて います。

- ruledef *<ruledef\_name>*
	- ip server-ip-address  $=$  \*
	- tcp-ether-port  $=$   $*$
	- udp ether-port  $=$  \*
	- tcp either-port-range  $=$   $*$
	- udp ether-port range = \*
	- tcp-any-match  $=$   $*$
	- udp any-match  $=$  \*
	- http  $url = *$
	- httpcookie  $=$  \*
	- http x-header  $=$  \*
- group-of-ruledefs *<ruledefs\_group\_name>*
	- add-ruledef priority = \*
- qos-group-of-ruledefs *<group\_name>*
	- add-group-of-ruledef *<group\_of\_ruledef\_name>*
- charging-action *<charging\_action\_name>*
	- flow-idle-timeout *<seconds>*
	- content-id 1
	- service-identifier *<service\_id>*
	- billing-action egcdr
- rulebase *<rulebase\_name>*
	- action priority *<priority\_number>* group-of-ruledefs *<ruledefs\_group\_name>* charging-action *<charging\_action\_name>*

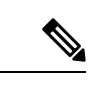

(注) "= \*" indicates support for every option following the prior keyword/value.

翻訳について

このドキュメントは、米国シスコ発行ドキュメントの参考和訳です。リンク情報につきましては 、日本語版掲載時点で、英語版にアップデートがあり、リンク先のページが移動/変更されている 場合がありますことをご了承ください。あくまでも参考和訳となりますので、正式な内容につい ては米国サイトのドキュメントを参照ください。